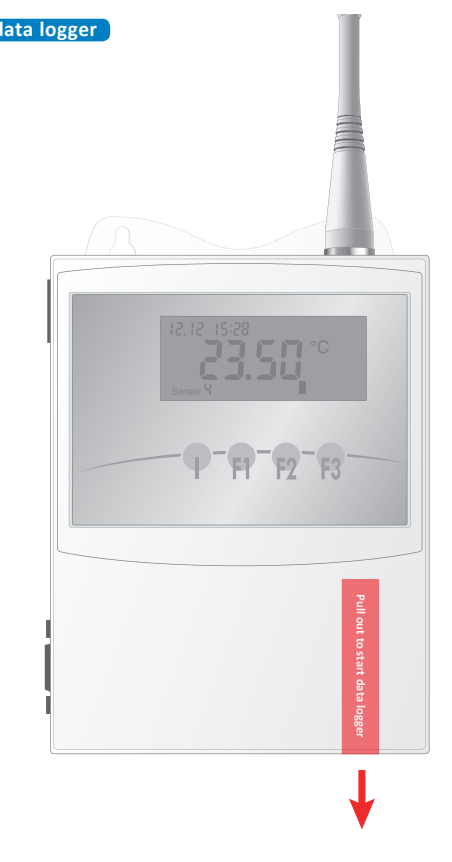

**1 Packaging Contents**

**2 Mounting Antennas**

Number according to order **ECOLOG-NET LR8** Number or types according to order **Wireless sensors**  $-\rho - \rho - \rho - \rho$ 3 Batteries Data cable Antennas per sensor according to order **EU:** 2 antennas per data logger/sensor **THE REAL**  $\frac{1}{\sqrt{2}}\left[\frac{1}{\sqrt{2}}\frac{1}{\sqrt{2}}\right]\left[\frac{1}{\sqrt{2}}\frac{1}{\sqrt{2}}\right]$ **USA:** 1 antenna per data logger/sensor Oneral Mode d'  $\circledcirc$ 

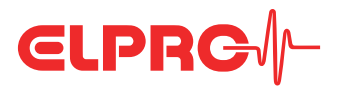

**ECOLOG-NET Wireless Sensor System Getting Started**

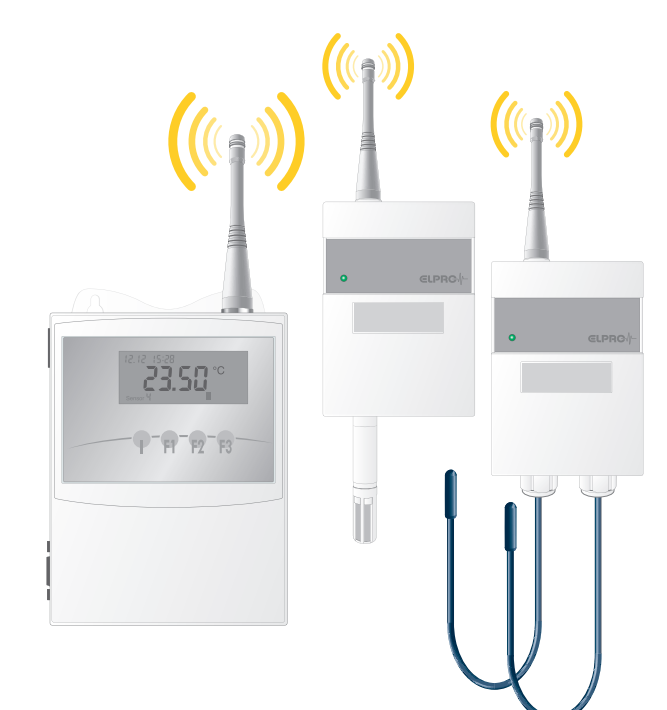

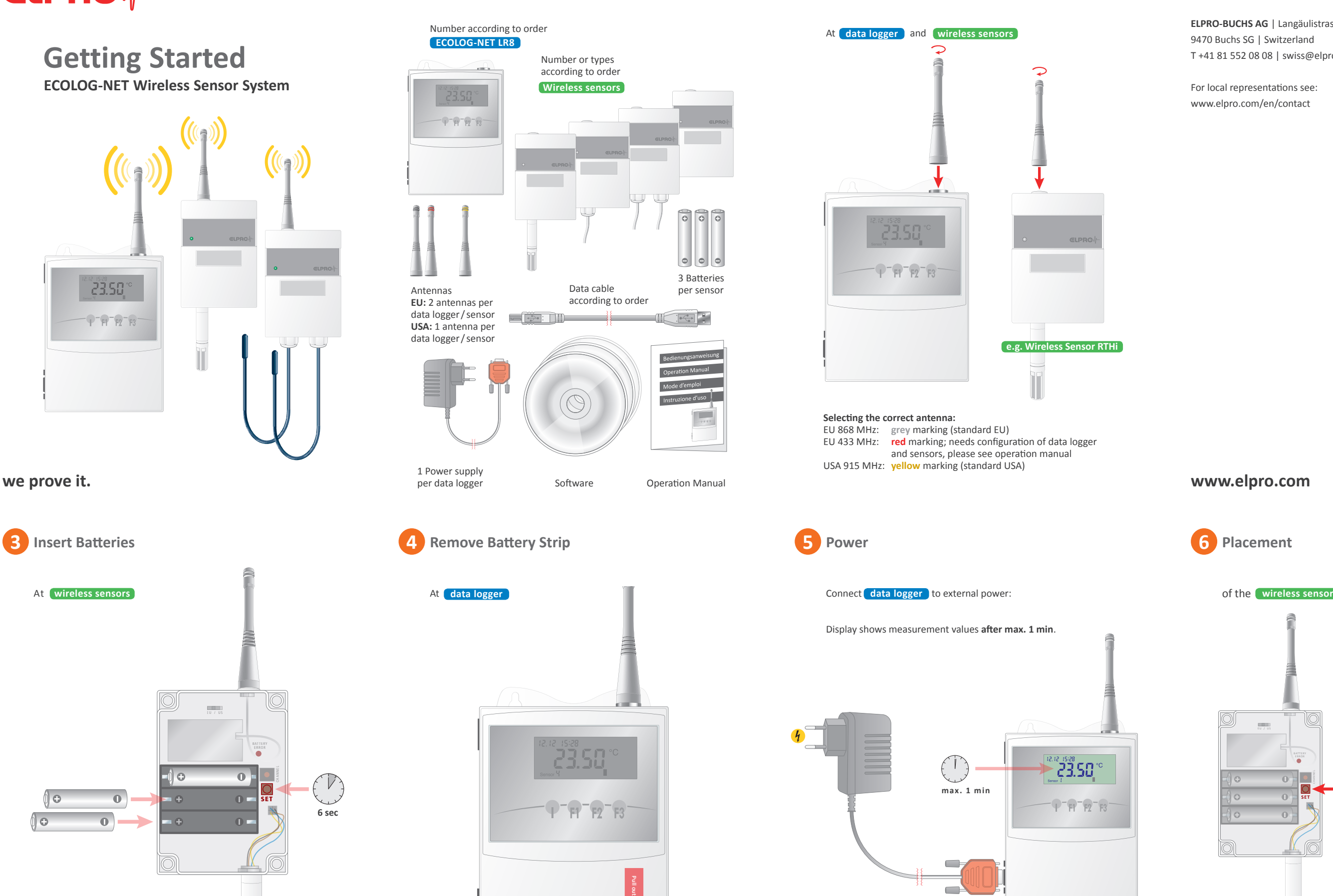

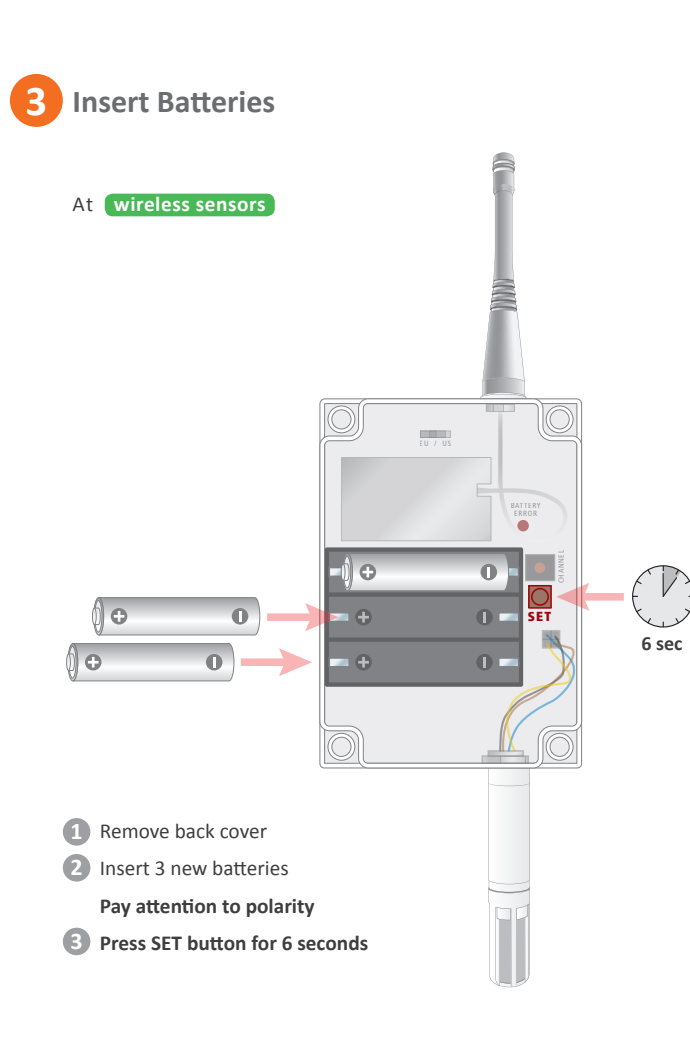

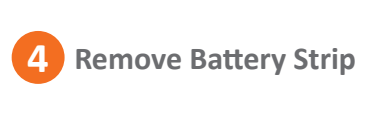

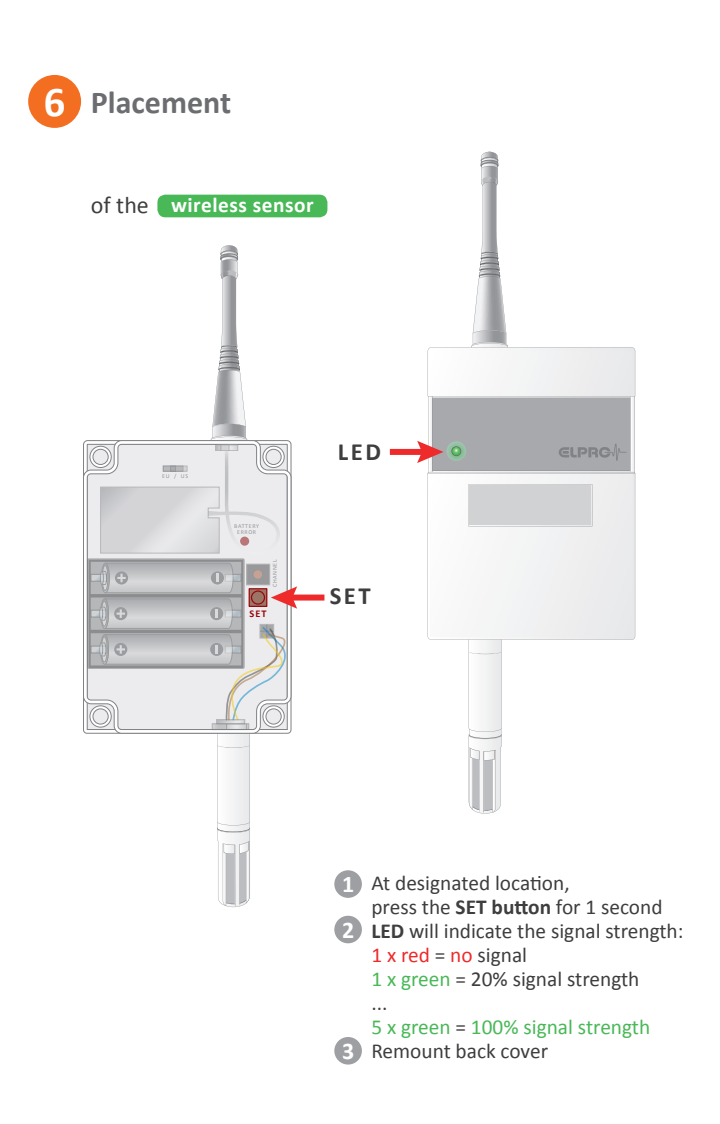

Software Operation Manual

1 Power supply per data logger

**ELPRO-BUCHS AG** | Langäulistrasse 45 9470 Buchs SG | Switzerland T +41 81 552 08 08 | swiss@elpro.com

For local representations see: www.elpro.com/en/contact

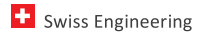

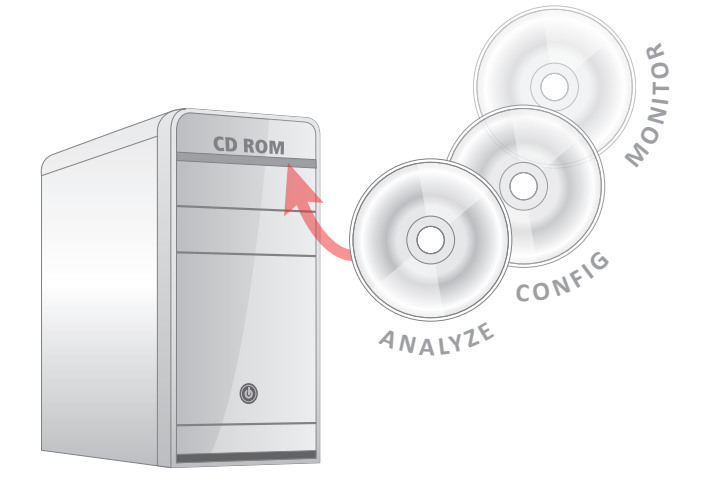

**between** data logger and wireless sensors Walls and obstacles reduce the signal strength

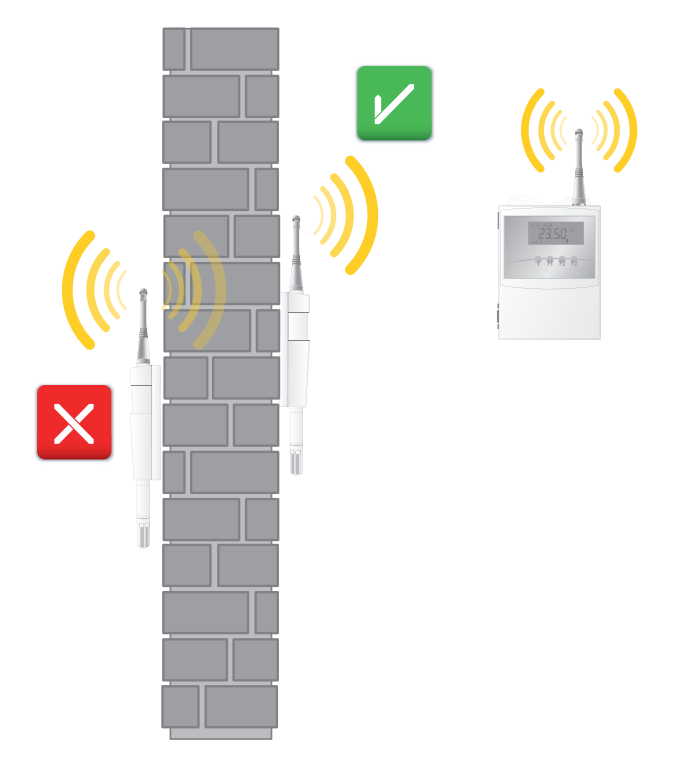

For more information please **see Software Installation manual**

**Start elproLOG ANALYZE After successful setup of the Wireless Sensor System,** please find here further documentation:

- **Alarm configuration:** → Manual ECOLOG-NET LR8
- **Battery change:**  → Manual ECOLOG-NET LR8
- **Network configuration:**  $\rightarrow$  Manual ECOLOG-NET LR8
- **Configuration of the monitoring system:** → Manual elproLOG CONFIG and elproLOG MONITOR

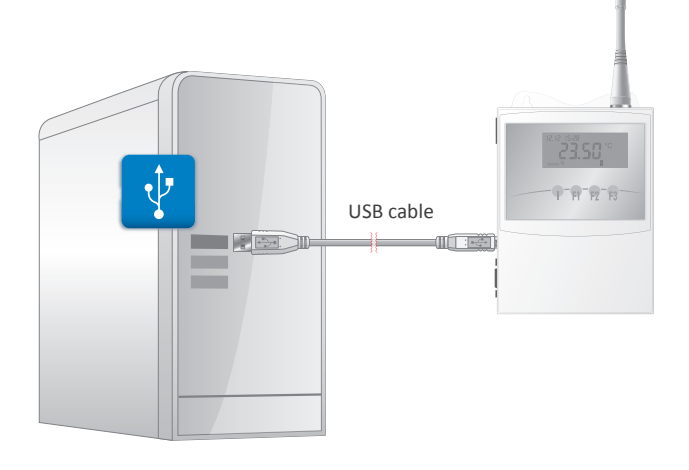

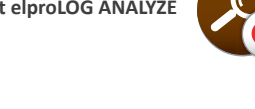

1 Select menu Options **2** → Select **Com-Port** 

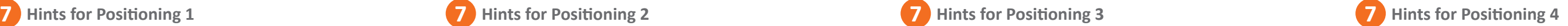

  Choose correct **Com-Port**

**B** Readout datalogger → Icon:  $\overline{\mathbf{z}}$ 

**Graph will be shown** (example)**: 4**

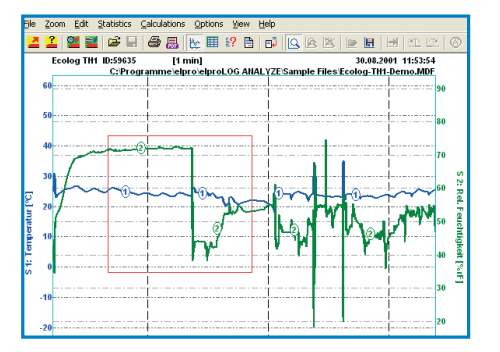

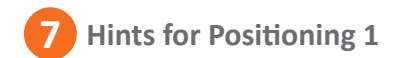

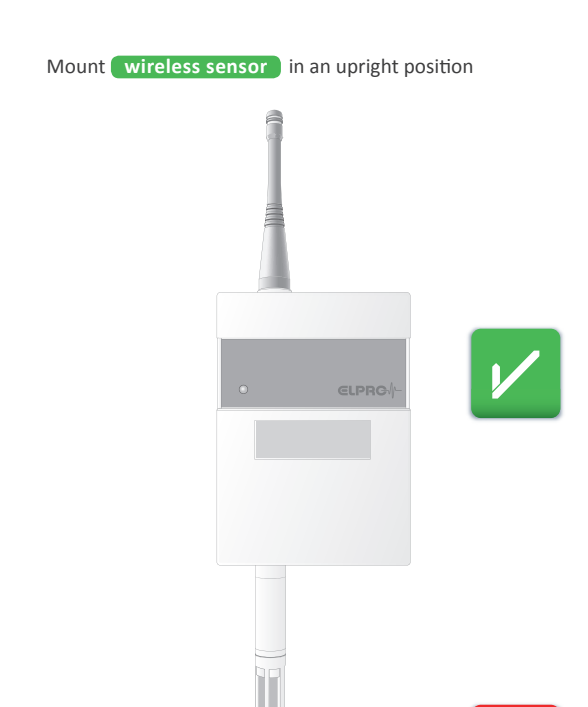

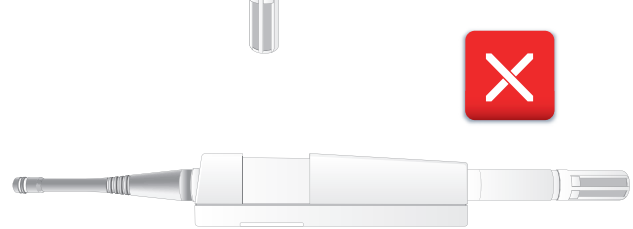

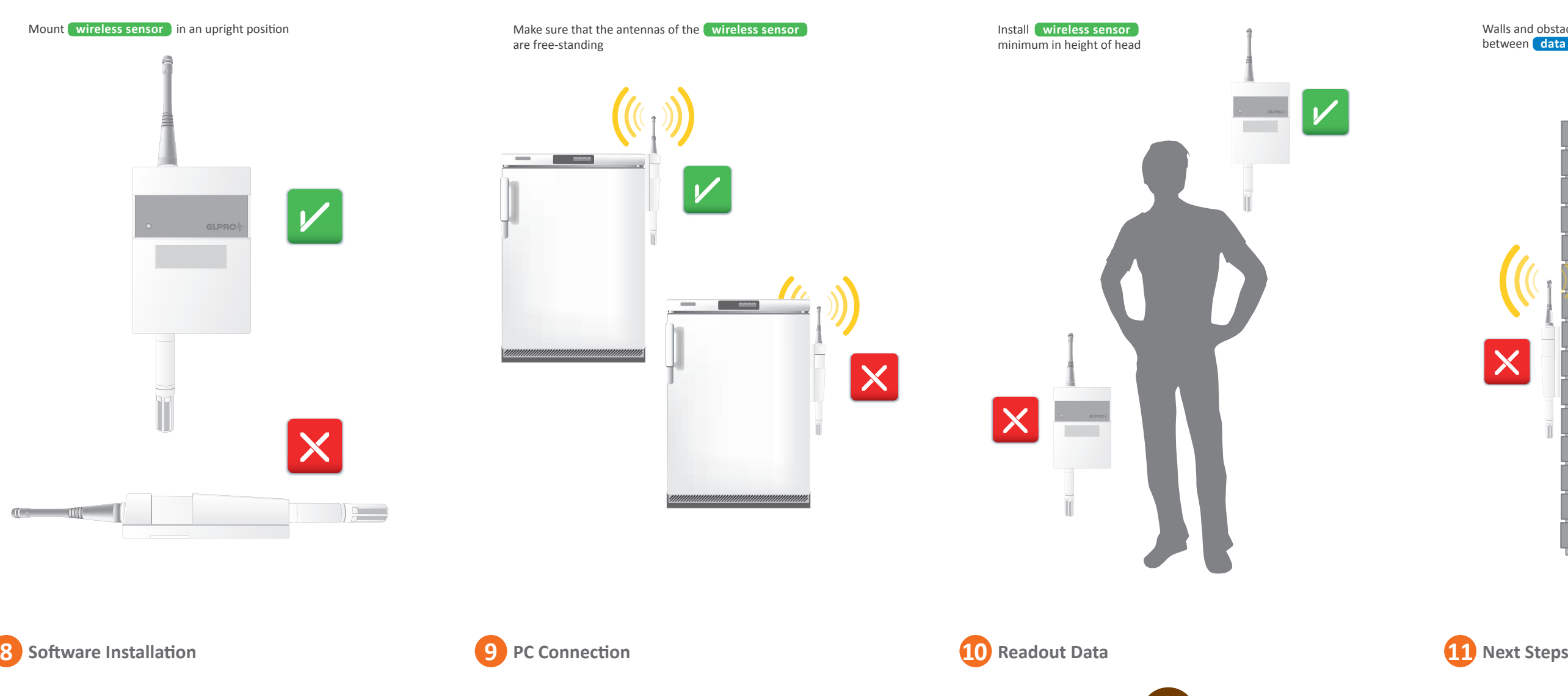

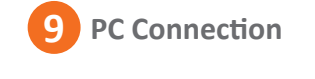

Connect data logger to PC

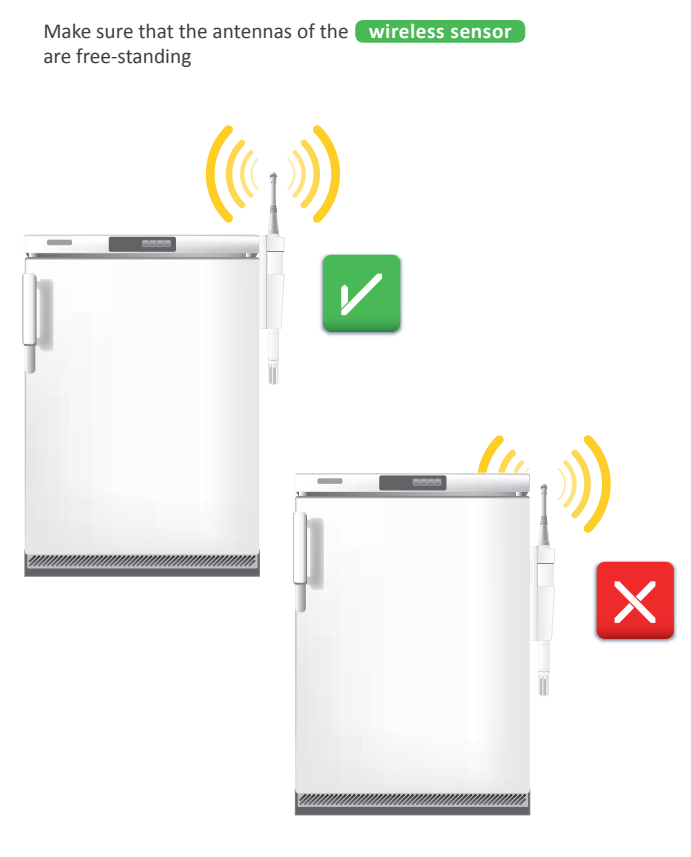

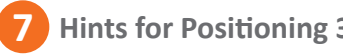